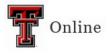

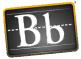

# **Grade Center: Weighted Column**

A Weighted Total column is a type of calculated column that calculates the final grade by assigning weight percentages to students' various assessment grades. Assigning weight percentages gives more or less importance to particular assessments when calculating the final grade. Weights can be assigned to individual columns, or they can be assigned to categories of columns. Categories can be weighted equally or proportionally.

## **Create a Weighted Column**

- 1. In the course Control Panel, click Grade Center and select Full Grade Center.
- 2. Click the Create Calculated Column pulldown menu and select Weighted Column.

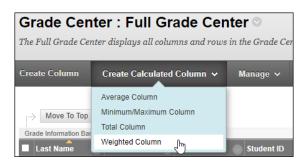

3. Enter the **Column Name**, then select the **Primary Display** from the pulldown menu.

| OLUMN              | IINF    | ORN      | ΙΑΤΙΟ | о <b>м</b> — |            |                       |       |                   |            |                |         |         |         |        |        |       |        |
|--------------------|---------|----------|-------|--------------|------------|-----------------------|-------|-------------------|------------|----------------|---------|---------|---------|--------|--------|-------|--------|
| ☆ Col<br>Grade     |         |          | e     |              | <br>Disp   | olays as ti           | he co | olumn head        | ler in th  | <br><br>e Grad | le Ceni | ter. Re | есотт   | ended  | not to | o exc | eed 15 |
| Descrip<br>For the |         | ar, pres | s ALT | +F10 (P      | C) or A    | \LT+FN+F              | 10 (  | (Mac).            |            |                |         |         |         |        |        |       |        |
| в                  | Ι       | U        | ÷     | Parag        | raph       | $\sim$                | A     | rial              | ~          | 10             | )pt     |         | $\sim$  | ÷      | ~      |       | ~      |
| ײ                  | $X_2$   | 9        | ÷G;   | Я            | ¶<         | - 2                   | +.    |                   | ۲          | ¶              | "       | Ω       | ٢       |        | ⊞      | ~     | ×      |
|                    |         |          |       |              |            |                       |       |                   |            |                |         |         |         |        |        |       |        |
| Ρ                  |         |          |       |              |            |                       |       |                   |            |                |         |         |         |        |        |       |        |
| Primary            | y Displ | lay      |       |              |            | centage<br>culated gr | ade   | ✓<br>s display in | this for   | mat ir         | ı both  | the Gi  | rade Ce | nter o | ind M  | 'y Gr | ades.  |
| Second             | dary D  | isplay   |       |              | No<br>This |                       | optic | ✓<br>on is showr  | n in the ( | Grade          | Center  | only.   |         |        |        |       |        |

Last Updated: 4/20/2023

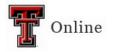

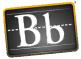

 In the Select Columns section, you have the option to select individual columns or categories. To select individual columns, refer to the next section Weighted Column Using Grade Center Columns. To select categories, refer to the Weighted Column Using Grade Center Categories section starting on page 3.

## Weighted Column Using Grade Center Columns

- 1. In the **Columns to Select** box, select the Grade Center columns you want to include in the Weighted column, then click the upper right-pointing arrow to move the columns to the **Selected Columns** box.
  - **NOTE** To select multiple columns in a row, click the **Shift** key and select the columns. To select multiple columns out of sequence, click the **Control** key and select the columns.

You can include a calculated column when creating another calculated column. For example, if you have created a column that weighs assignment grades, you can include this column when creating a weighted grade column.

2. In the Selected Columns box, enter the weight percentage in the textbox for each item.

| de in Weighted Grade                                  |               |
|-------------------------------------------------------|---------------|
| Columns to Select:                                    | Selected Colu |
| Weighted Total                                        | Enter the wei |
| Total<br>Update Test- Requires Respondus LockDown Bro | $\frown$      |
| Portfolio Test 1                                      | ( ) * 20      |
| Yellowdig 1                                           | ✓             |
| Test (Remotely Proctored)<br>FBE Discussion           | * 20          |
| Column Information                                    | ~ 20          |
|                                                       | * 20          |
| Categories to Select:                                 | * 20          |
| Assignment                                            |               |
| Survey                                                | * 20          |
| Test                                                  | >             |
| Discussion                                            |               |
| Blog                                                  | * 20          |
| Journal T<br>Category Information                     |               |

**IMPORTANT** The **Total Weight** should equal **100%**.

3. Select the **Yes** radio button next to **Calculate as Running Total** if you don't want to include Grade Center cells that don't contain a grade.

Last Updated: 4/20/2023

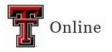

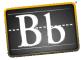

- 4. Under Options, select **Yes** to include this column in Grade Center calculations.
- 5. Select **Yes** to show the column to students.

| Calculate as Running Total                                                          | ● Yes ○ No<br>A running total only includes items that. |
|-------------------------------------------------------------------------------------|---------------------------------------------------------|
| OPTIONS                                                                             |                                                         |
| Select <b>No</b> for the first option to<br>in My Grades.                           | exclude this Grade Center column from co                |
| Include this column in Grade<br>Center calculations                                 | ● Yes ○ No                                              |
| Show this column to students                                                        | ● Yes 🔿 No                                              |
| Show Statistics (average and<br>median) for this column to<br>Students in My Grades | 🔿 Yes 💿 No                                              |
| Click <b>Submit</b> to proceed.                                                     |                                                         |

6. Click Submit.

## Weighted Column Using Grade Center Categories

Using the category option to weigh your grades allows you to group related columns together. Make sure that all your Grade Center items are in a category. To verify Grade Center items are in a category, refer to the next section **Verify Full Grade Center Column Categories**.

#### **Verify Full Grade Center Column Categories**

1. In the Full Grade Center, click the chevron next to the Title of the column you want to verify is in a category and select **Quick Column Information**.

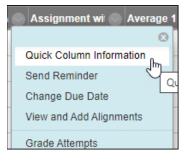

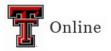

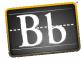

2. Verify that a Category Name appears next to Category.

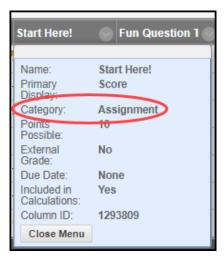

3. To add columns to a category, refer to the next section Add Columns to a Category. To create a weighted column using categories, refer to the Create Weighted Column Using Categories section on page 5.

### Add Columns to a Category

1. Click the chevron next to the Title of the column you want to assign to a category and select **Edit Column Information**.

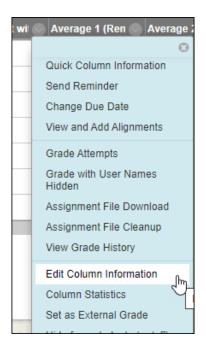

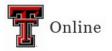

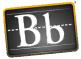

2. Click the **Category** pulldown menu and select the desired category to assign or change.

| Category                                                                                                    | Assignment 🗸      |
|----------------------------------------------------------------------------------------------------|-------------------|
|                                                                                                    | No Category       |
| Points Possible     Points Possible     Points Possible     Points Possible     Points Possible     Points Possible     Points Possible     Points Possible     Points Possible     Points Possible     Points Possible     Possible     Possible | Assignment        |
|                                                                                                    | Survey            |
|                                                                                                    | Test erride the   |
|                                                                                                    | Discussion column |
|                                                                                                    | Blog s fixed. I   |
|                                                                                                    | Journal           |
|                                                                                                    | Self and Peer     |
|                                                                                                    | Attendance        |

- **NOTE** To add a category or change a category name, click the **Manage** pulldown menu and select **Categories**. You can only change the name of a category you added/created.
- 3. Click Submit.

### **Create Weighted Column Using Categories**

1. Weighted Column is created – click the chevron next to the column Title and select Edit Column Information.

Weighted Column is **not** created – refer to the section **Create a Weighted Column** on page 1.

- 2. In the **Categories to Select** box, select the Grade Center categories you want to include in the Weighted column, then click the lower right-pointing arrow to move the categories to the **Selected Columns** box.
  - **NOTE** To select multiple categories in a row, click the **Shift** key and select the categories. To select multiple categories out of sequence, click the **Control** key and select the categories.
- 3. In the Selected Columns box, enter the **weight percentage** in the textbox for each item.

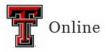

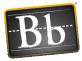

| Select the columns and categories to include in this weighted grade and then set the                                                                                                    | he weight percentages.                                                                                                    |
|----------------------------------------------------------------------------------------------------|----------------------------------------------------------------------------------------------------|
| Include in Weighted Grade                                                                                                    |                                                                                                    |
| Columns to Select:          Total         CH 2 Discussion         Chyperbension test         Group Assignment 3         Start Herel         Graded Forum         Column Information         Categories to Select:         Assignment         Test         Discussion         Blog         Journal         Category Information | Selected Columns:<br>Enter the weight percentage<br>* 40 % Category:<br>Weight Columns: • Equal<br>• Drop Grades<br>Drop — Highest Gr<br>• * 40 % Category:<br>Weight Columns: • Equal<br>• Drop Grades<br>Drop Grades<br>Drop — Highest Gr |

**IMPORTANT** The **Total Weight** should equal **100%**.

- 4. Select Equally or Proportionally for each category:
  - Equally If the assignments, tests, etc., are worth the same amount, select **Equally**. For example, all the assignments are worth 100 points.
  - Proportionally If the assignments, tests, etc., are worth different amounts, select **Proportionally**. For example, if you have four assignments and they are worth 100, 90, 95, and 80 points.
- 5. *Optional*: Enter the number of grades to drop in the **Drop** textbox if you want to drop the highest or lowest grade(s).

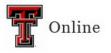

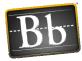

| Category: Assignme                  | nt         |                                                                                   | 8 |
|-------------------------------------|------------|-----------------------------------------------------------------------------------|---|
| Weight Columns: 🔿 Equally 🧿 Prop    | ortionally |                                                                                   |   |
| Drop Grades     Drop Highest Grades | OR         | Use only the<br>Lowest Value to Calculate<br>Highest Value to Calculate           |   |
| Lowest Grades                       |            |                                                                                   | 8 |
| Weight Columns: 💿 Equally 🔿 Prop    | ortionally |                                                                                   |   |
| Drop Grades                         | OR         | O Use only the                                                                    |   |
| Drop Highest Grades                 |            | <ul> <li>Lowest Value to Calculate</li> <li>Highest Value to Calculate</li> </ul> |   |
| Drop Lowest Grades                  |            |                                                                                   |   |

- 6. Select the **Yes** radio button next to **Calculate as Running Total** if you don't want to include Grade Center cells that don't contain a grade.
- 7. Under Options, select **Yes** to include this column in Grade Center calculations.
- 8. Select **Yes** to show the column to students.

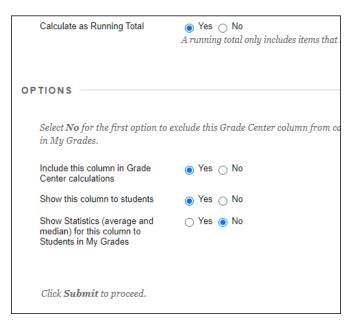

#### 9. Click Submit.